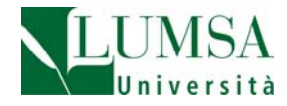

**Guida al servizio di recupero password** Mi@LUMSA

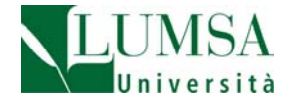

## **Mi@LUMSA Password smarrita o dimenticata?**

Gli studenti hanno la possibilità di **ricevere al proprio indirizzo personale di posta elettronica** nome utente e password di Mi@LUMSA, se dimenticate o smarrite.

## **COME SI INSERISCE L'INDIRIZZO DI POSTA ELETTRONICA PERSONALE IN MI@LUMSA?**

Tutti gli studenti LUMSA, ancor prima della fase di immatricolazione, registrano i propri dati anagrafici all'interno del portale di servizio Mi@LUMSA.

Mi@LUMSA è raggiungibile dalla homepage di [www.lumsa.it](http://www.lumsa.it/) (click su Mi@LUMSA)

Una volta in Mi@LUMSA,

- cliccare su *Registrazione* (v. figura 1)
- compilare tutti i campi richiesti dalla procedura nelle varie schermate proposte
- inserire l'indirizzo di posta elettronica personale quando richiesto dalla procedura ed anche il numero di telefono cellulare.
- terminata la procedura di registrazione via web, il sistema Mi@LUMSA comunica che le chiavi d'accesso sono state inviate correttamente all'indirizzo di email specificato. Lo studente riceve al proprio indirizzo di email il seguente messaggio:

*Gentile Utente,*

*la fase di registrazione è avvenuta con successo per accedere al sistema esegua la Login utilizzando le chiavi segrete di accesso: User Name: ………….. Password: ………… Grazie* 

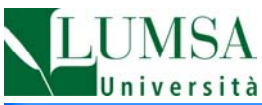

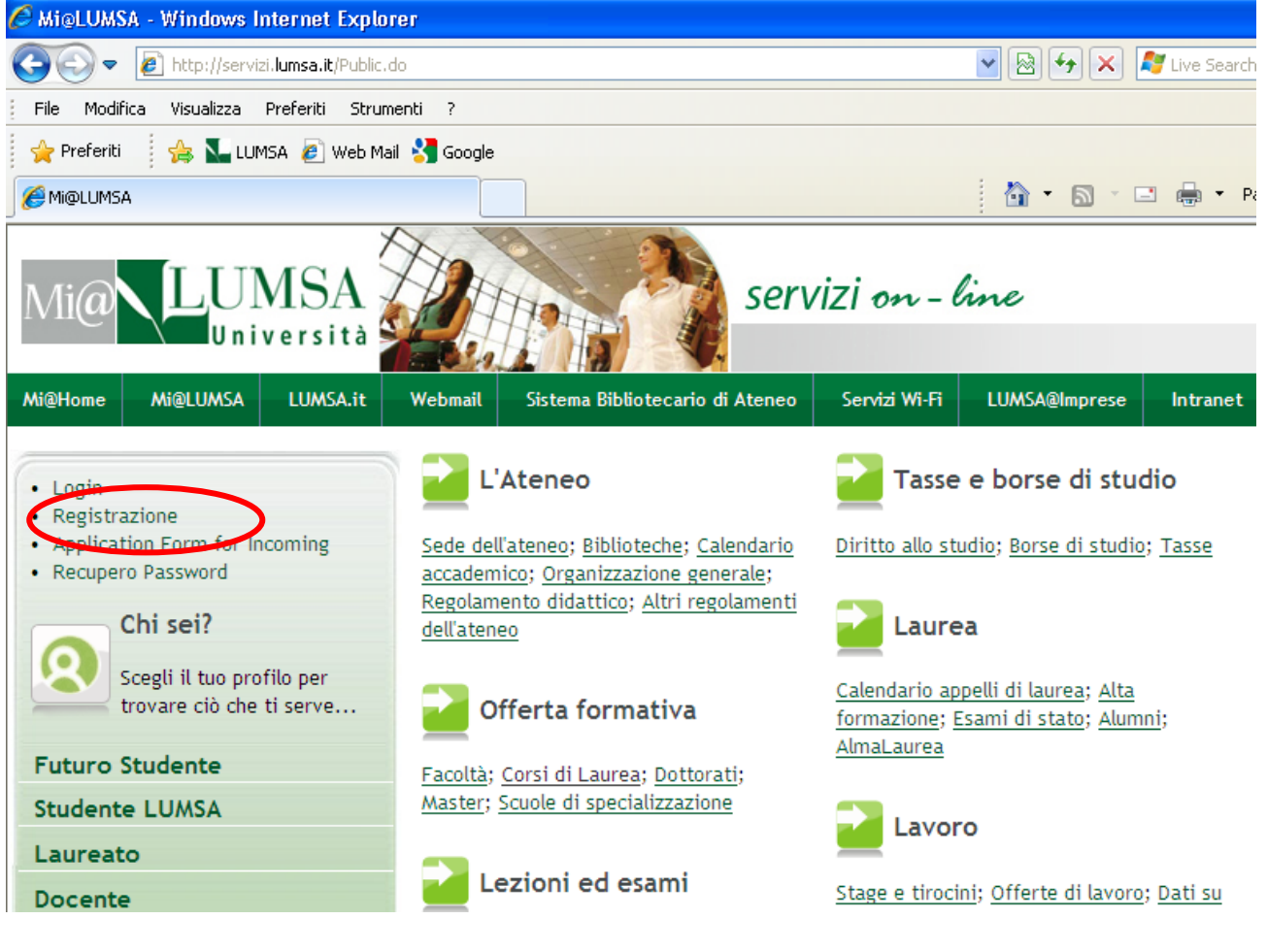

**Figura 1**

**ATTENZIONE!** Inserite correttamente in Mi@LUMSA il vostro indirizzo personale di posta elettronica, che comunque potrete modificare tutte le volte che vorrete, riaccedendo a Mi@LUMSA.

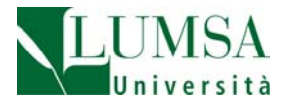

## **COME SI RECUPERA LA PASSWORD DI MI@LUMSA ATTRAVERSO L'INDIRIZZO DI POSTA ELETTRONICA PERSONALE?**

Nel portale Mi@LUMSA raggiungibile dalla home page di [www.lumsa.it](http://www.lumsa.it/) (click su Mi@LUMSA)

- ‐ cliccare su *Recupero password (Figura 2)*
- inserire il proprio codice fiscale *(Figura 3)*
- cliccare sul pulsante invia email
- lo studente riceve al proprio indirizzo di email il seguente messaggio: *Parametri di accesso al sistema di segreteria studenti online della Libera Università ʺMaria Ss.Assuntaʺ Roma*

*Nome Utente: …………..*

*Password: …………*

*‐‐‐‐‐‐‐‐‐‐‐‐‐‐‐‐‐‐‐‐‐‐‐‐‐‐‐‐‐‐‐‐‐‐‐‐‐‐‐‐‐‐‐‐‐‐* 

*richiesta effettuata il giorno gg/mm/aaaa alle ore ……….*

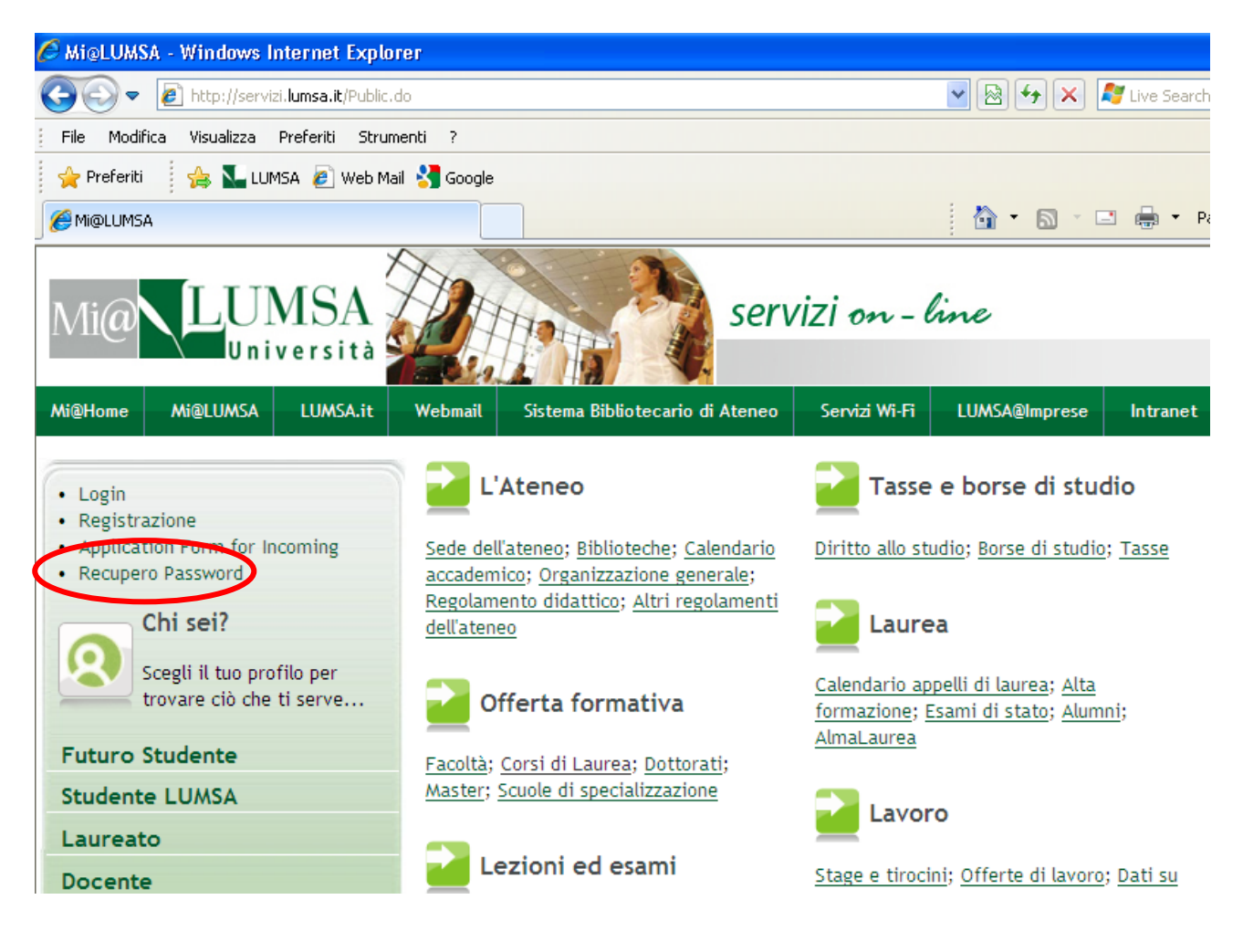

## **Figura 2**

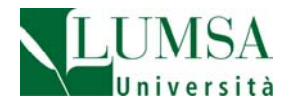

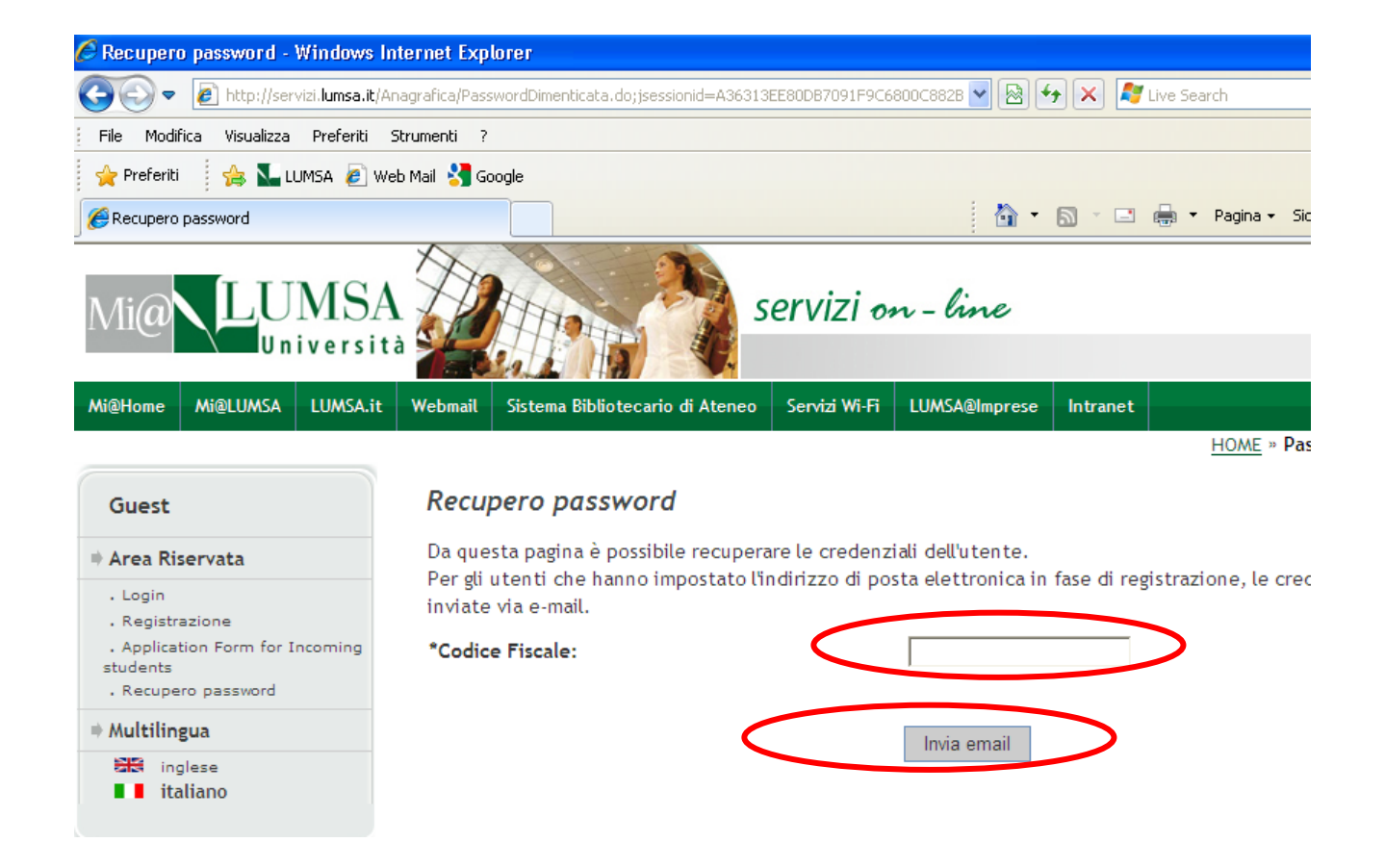

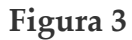

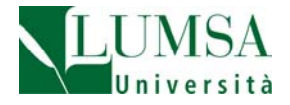

**ATTENZIONE!** Coloro i quali sono in possesso di username e password e non hanno ancora inserito l'indirizzo di posta elettronica in Mi@LUMSA, sono invitati a farlo accedendo ai dati anagrafici gia' registrati ed andando a completarli con l'informazione relativa all'indirizzo email ed al cellulare.

Per farlo, accedere a Mi@LUMSA raggiungibile dalla home page di [www.lumsa.it](http://www.lumsa.it/) (click su Mi@LUMSA)

- cliccare su *Login*
- *inserire Nome utente e Password*
- Agire nel riquadro "Dati Personali" inserendo/modificando i dati anagrafici.

**ATTENZIONE! Coloro i quali avessero inserito all'atto di registrazione un indirizzo di posta elettronica personale sbagliato ed avessero perso username e password NON SONO IN GRADO DI RECUPERARE LA PASSWORD IN MODO AUTOMATICO E DEVONO NECESSARIAMENTE RIVOLGERSI AGLI SPORTELLI DELLA SEGRETERIA STUDENTI.**